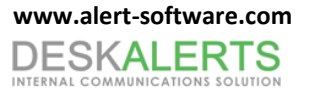

# **DESKALERTS API GUIDE**

**© 2015**

**www.deskalerts.com**

Reproduction of this guide in whole or in part, by any means whatsoever, is prohibited without the prior written consent of the publisher.

> 901 N. Pitt Street, Suite 325 Alexandria, VA 22314

## **CONTENTS**

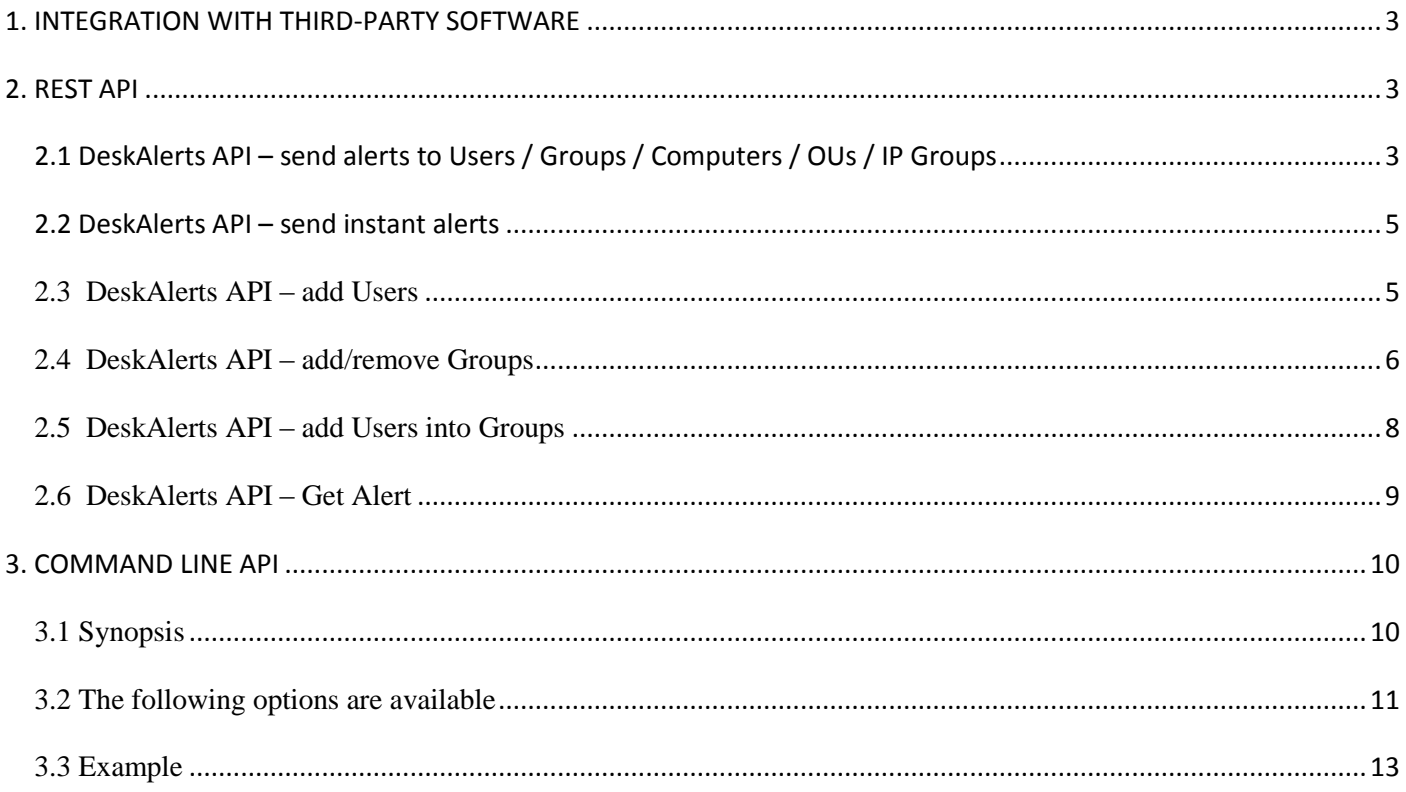

### <span id="page-2-0"></span>**1. INTEGRATION WITH THIRD-PARTY SOFTWARE**

In addition to its other features, DeskAlerts offers a flexible platform that can be integrated with your internal software to meet virtually any business requirement.

In addition to our standard add-ons, we also offer extensive custom add-ons. We can customize an add-on that integrates your DeskAlerts solution with any internal system.

Ask sales for more information.

### <span id="page-2-1"></span>**2. REST API**

## <span id="page-2-2"></span>**2.1 DeskAlerts API – send alerts to Users / Groups / Computers / OUs / IP Groups**

You can now send alerts to users and groups from within your programs using Send Alert API which is located at : http://yourserver/deskalerts/api\_request.asp

*Supported formats:* Xml

*Supported request methods:* POST

*Parameters Required:*

#### **xml\_data**

XML data in proper format that will used by server API to send an alert.

#### **api\_signature**

MD5 of xml\_data and API secret that can be found in Deskalerts Control panel settings.

#### *Example of XML for request:*

#### *Broadcast alert*

```
<?xml version="1.0" encoding="utf-8"?>
<darequest>
  \langlealert>
     <data>
      <title><! [CDATA [Alert title] ] ></title>
      <text><![CDATA[Alert text]]></text>
       <template_id>123</template_id>
       <desktop>1</desktop>
       <sms>0</sms>
       <email>1</email>
```
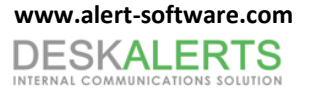

```
 </data>
     <broadcast/>
   </alert>
</darequest>
```
You can use "desktop", "sms" and "email" tags in alert/data to specify the type of the alert. You can use "sms" and "email" tags only if you have such addons installed.

```
Recipients alert
```

```
<?xml version="1.0" encoding="utf-8"?>
<darequest>
   <alert>
     <data>
      <title><![CDATA[Alert title]]></title>
      <text><![CDATA[Alert text]]></text>
       <template_id>123</template_id>
       <desktop>1</desktop>
     </data>
     <recipients>
       <domain name="domain.name">
         <recipient type="group" name="group.name1" />
         <recipient type="group" name="group.name2" />
         <recipient type="user" name="user.name1" />
         <recipient type="user" name="user.name2" />
         <recipient type="computer" name="computer.name1" />
         <recipient type="computer" name="computer.name2" />
         <recipient type="ou" name="/Admin/Admin Accounts/Top Level" />
         <recipient type="ou" name="/Users/Service Accounts" />
         <recipient type="ipgroup" name="ipgroup.name1" />
         <recipient type="ipgroup" name="ipgroup.name2" />
       </domain>
     </recipients>
   </alert>
</darequest>
```

```
<?xml version="1.0" encoding="utf-8"?>
<response>
     <method>send_alert</method>
     <result>SUCCESS</result>
     <id>id of sent alert</id> 
     <description>Here is the description of error or empty on success</description>
</response>
```
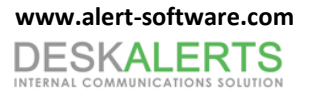

## <span id="page-4-0"></span>**2.2 DeskAlerts API – send instant alerts**

You can now send Instant Alert from within your programs using Send Alert API which is located at : http://yourserver/deskalerts/api\_request.asp

*Supported formats:* Xml

*Supported request methods:* POST

#### *Parameters Required:*

#### **xml\_data**

XML data in proper format that will used by server API to send an alert.

#### **api\_signature**

MD5 of xml\_data and API secret that can be found in Deskalerts Control panel settings.

#### *Example of XML for request:*

#### *Broadcast alert*

```
<?xml version="1.0" encoding="utf-8"?>
<darequest>
   <alert>
     <instant>
       <alertId>1</alertId>
     </instant>
   </alert>
</darequest>
```
<span id="page-4-1"></span>To get the emergency alert id for API, hover your mouse over the alert title.

### **2.3 DeskAlerts API – add Users**

#### **Users API is located at** http://yourserver/deskalerts/api\_request.asp

*Supported formats:* Xml

*Supported request methods:* POST

#### *Parameters Required:*

**xml\_data**

XML data in proper format that will used by server API to send an alert.

**api\_signature**

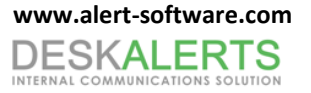

MD5 of xml\_data and API secret that can be found in Deskalerts Control panel settings.

#### *Example of XML for request:*

```
Add/remove users
```

```
<?xml version="1.0" encoding="utf-8"?>
<darequest>
   <users>
     <domain name="domain.name">
      <add>
         <user username="user1" password="password1" email="sample@domain.com" phone="1-800-555-
1234" displayname="Mike Lamber" />
         <user username="user2" password="password1"/>
         <user username="user3" password="password1"/>
       </add>
       <modify>
         <user oldname="user1" username="user7" password="password1" email="sample@domain.com" 
phone="1-800-555-1234" displayname="Mike Lamber" />
       </modify>
       <remove>
         <user username="user5"/>
         <user username="user6"/>
      </remove>
     </domain>
   </users>
</darequest>
```
#### *Example response:*

```
<?xml version="1.0" encoding="utf-8"?>
```
<response>

<method>users</method>

<result>SUCCESS</result>

```
 <description>Here is the description of error or empty on success</description>
</response>
```
### <span id="page-5-0"></span>**2.4 DeskAlerts API – add/remove Groups**

**Groups API is located at :** http://yourserver/deskalerts/api\_request.asp

*Supported formats:* Xml

*Supported request methods:* POST

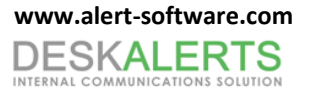

#### *Parameters Required:*

#### **xml\_data**

XML data in proper format that will used by server API to send an alert.

#### **api\_signature**

MD5 of xml\_data and API secret that can be found in Deskalerts Control panel settings.

#### *Example of XML for request:*

#### *Add/modify/remove groups*

```
<?xml version="1.0" encoding="utf-8"?>
<darequest>
   <groups>
     <domain name="domain.name">
      <add>
         <group name="group.name1" />
         <group name="group.name2" />
         <group name="group.name3" />
       </add>
       <modify>
         <group oldname="group.name1" name="group.name6" />
       </modify>
       <remove>
         <group name="group.name4" />
         <group name="group.name5" />
      </remove>
     </domain>
   </groups>
</darequest>
```

```
<?xml version="1.0" encoding="utf-8"?>
<response>
     <method>groups</method>
     <result>SUCCESS</result>
     <description>Here is the description of error or empty on success</description>
</response>
```
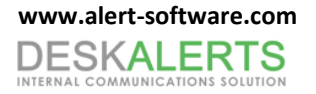

## <span id="page-7-0"></span>**2.5 DeskAlerts API – add Users into Groups**

**Group Members API is located at :** http://yourserver/deskalerts/api\_request.asp

*Supported formats:* Xml

*Supported request methods:* POST

#### *Parameters Required:*

#### **xml\_data**

XML data in proper format that will used by server API to send an alert.

#### **api\_signature**

MD5 of xml\_data and API secret that can be found in Deskalerts Control panel settings.

#### *Example of XML for request:*

#### *Add/remove group members*

```
<?xml version="1.0" encoding="utf-8"?>
<darequest>
   <members>
     <domain name="domain.name">
       <group name="group1.name">
        <add>
           <user username="user1.name" />
            <user username="user2.name" />
            <user username="user3.name" />
         </add>
         <remove>
           <user username="user3.name" />
            <user username="user4.name" />
        </remove>
       </group>
     </domain>
   </members>
</darequest>
```

```
<?xml version="1.0" encoding="utf-8"?>
<response>
     <method>group_members</method>
     <result>SUCCESS</result>
```
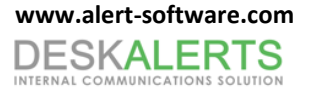

 <description>Here is the description of error or empty on success</description> </response>

### <span id="page-8-0"></span>**2.6 DeskAlerts API – Get Alert**

**API Groups Method** *URL:* http://yourserver/deskalerts/api\_request.asp

*Supported formats:* Xml

*Supported request methods:* POST

#### *Parameters Required:*

#### **xml\_data**

XML data in proper format that will used by server API to get an alert.

#### **api\_signature**

MD5 of xml\_data and API secret that can be found in Deskalerts Control panel settings.

#### *Example of XML for request:*

#### *Get alert*

```
<?xml version="1.0" encoding="utf-8"?>
<darequest>
        <getalert>
                 <username>UserName</username>
                 <hash>32c9193dba2a72e4605916007759486f</hash>
                 <computer>ComputerName</computer>
                 <domain>yourdomain.net</domain>
                 <count>2</count>
                 <ticker>0</ticker>
        </getalert>
</darequest>
Username – name of user
Hash – MD5 of username+API secret (if there are computer and domain parameters, then MD5 of 
username+computer+domain+API secret)
Computer – name of computer
Domain – name of domain
Count – number of alerts in response
Ticker – 0 means "get popup type of alerts", 1 means "get ticker type of alerts"
```
<TOOLBAR>

<ALERT id="alert" href="http://yourserver/deskalerts/get\_alert.asp?id=2&amp;user\_id=2" timeout="-1" expire="" plugin="alert:ID3" priority="1" acknown="0" autoclose="0" alert\_id="2" user id="2" create date="1308044751" utc="1" title="Test alert" position="" width="500" height="400" ticker="0" survey="0" schedule="0" urgent="0" history="1"/> </TOOLBAR>

Href – URL to get alert html body

### <span id="page-9-0"></span>**3. COMMAND LINE API**

## <span id="page-9-1"></span>**3.1 Synopsis**

DeskAlertsAPI.exe [/url=text] [/key=text] [/conf=text] [/body=text] [/bodyfile=text] [/title=text] [/plaintext] [/titlefrombody] [/desktop|/desktop=1] [/sms|/sms=1] [/email|/email=1] [/email\_sender=text] [/urgent|/ urgent=1] [/ticker|/ticker=1] [/fullscreen|/fullscreen=1] [/width=integer] [/height=integer] [/acknow] [/lifetime=integer] [/template\_id=integer] [/autoclose=integer [/manualclose]] [/xml=text] [/xmlfile=text] [/bodyisxml] [/acp|/utf8|/utf16|/encode=integer] [/bodyacp|/bodyutf8|/bodyutf16|/bodyencode=integer] [/confacp|/confutf8|/confutf16|/confencode=integer] [/user=string [/user=string [/u=string ...]]] [/group=string [/group=string [/g=string ...]]] [/comp=string [/comp=string [/c=string ...]]] [/ou=string [/ou=string [/o=string ...]]] [[/u|g|c|o=string] [/domain=string [/u|g|c|o=string]]] [/pause] [/help|/h|/? [command]]

# <span id="page-10-0"></span>**3.2 The following options are available**

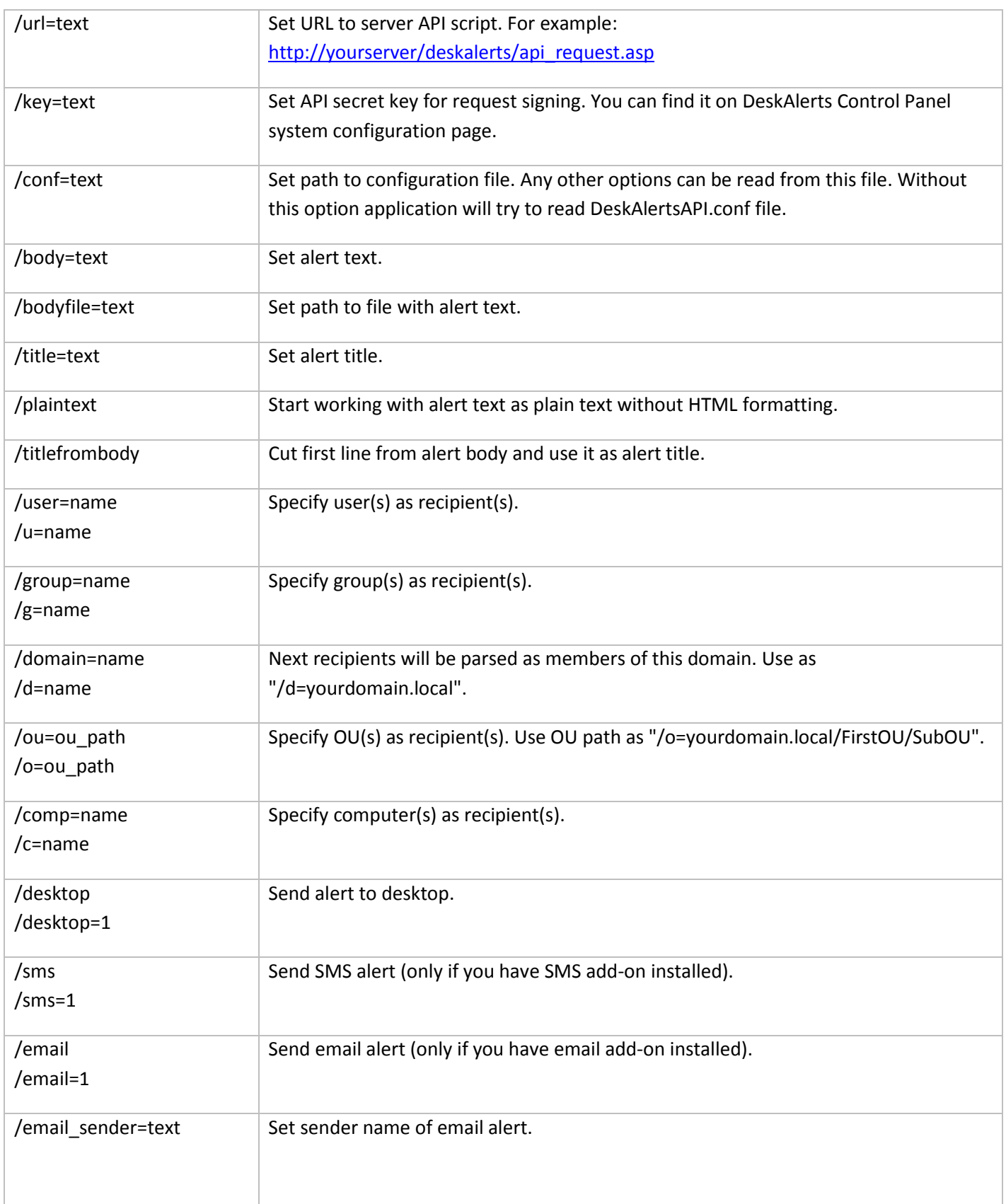

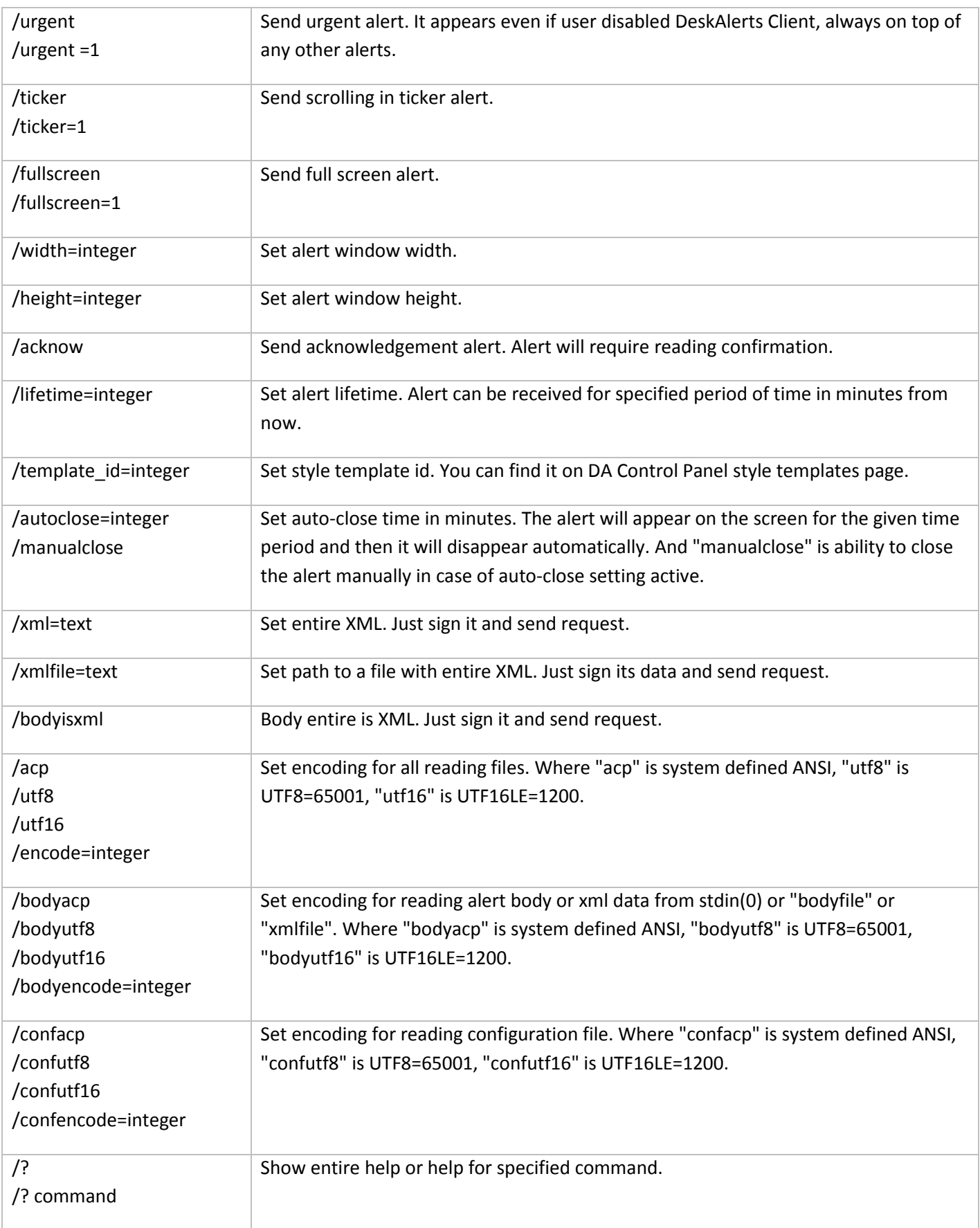

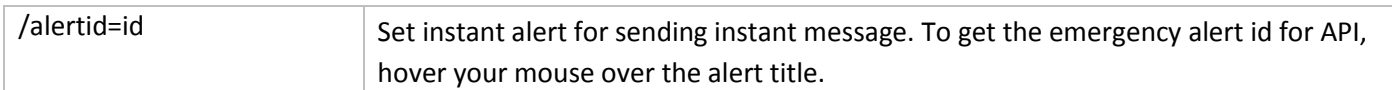

## <span id="page-12-0"></span>**3.3 Example**

a) Example on how to send sample plaint text to desktop, sms, email for all users:

DeskAlertsAPI.exe /url= http://yourserver/deskalerts/api\_request.asp /key=Hnsa73qa4 "/body=Example alert text" "/title=Example alert title" /plaintext /desktop /sms /email /email sender=admin /broadcast

b) Example on how to send sample plaint text to desktop only for specified user and group in domain:

DeskAlertsAPI.exe /url= http://yourserver/deskalerts/api\_request.asp /key=Hnsa73qa4 "/body=Example alert text" "/title=Example alert title" /plaintext /desktop /sms /email /email sender=admin /domain=domain.local /user Administrator " /group=Domain Admins"

с) Example on how to send sample instant alert:

DeskAlertsAPI.exe /url= http://yourserver/deskalerts/api\_request.asp /key= Hnsa73qa4 "/alertid=518"